# **FPB-R9A02G021 Fast Prototyping Board**

### **1.** はじめに

FPB-R9A02G021 Fast Prototyping Board は、R9A02G021 MCU を使用した評価、試作、および開発のた めのエントリポイントを提供します。さらに、このボードにはエミュレータ回路が組み込まれているため、 ツールにさらに投資することなく、独自のアプリケーションを設計するために使用できます。 この製品に は、すべての MCU 信号ピンにアクセスできるピンヘッダ用のスルーホールが含まれているため、ブレッド ボードを使用して簡単に試作が可能です。

#### **[**すぐに始める**]**

- 1. USB ケーブルを使って USB デバッグコネクタ(J17: Type-C)に PC USB ポートなどの 5V 電源を接続 し、FPB-R9A02G021 ボードを起動します。
- 2. 電源供給されていることを示す緑色の LED3 が点灯します。
- 3. プログラム済みの blinky example project が実行され、緑色のユーザ LED1、LED2 が点滅します。

#### **2.** 製品構成

- FPB-R9A02G021 v1 ボード (RTK9FPG021S00001BJ)
- クイックスタートガイド
- 中国 RoHS 文書

#### **3.** ボード仕様

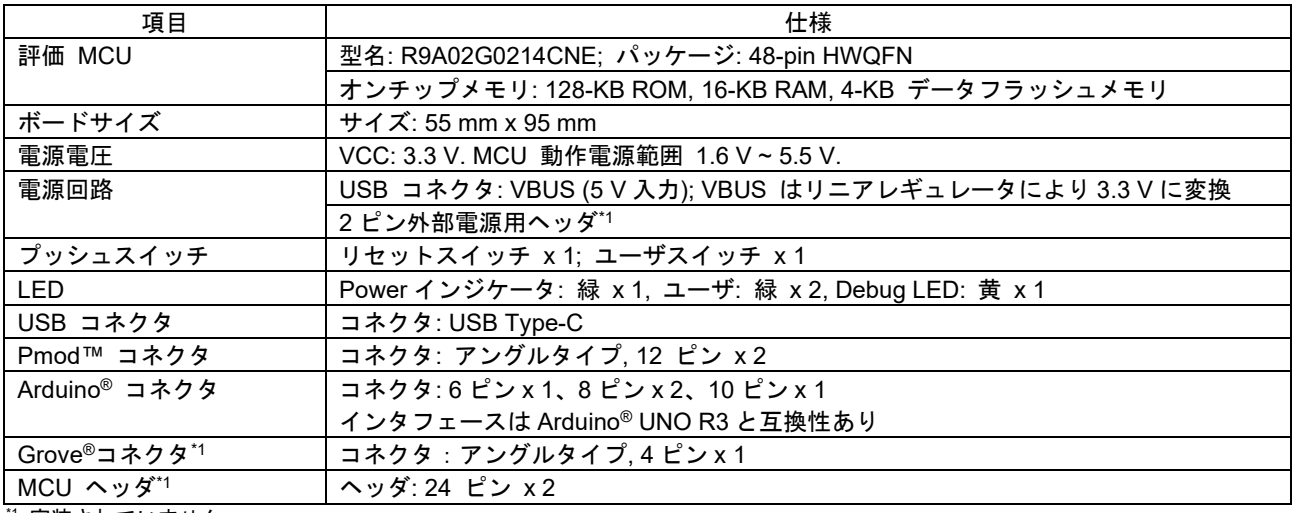

\*1 実装されていません

### **4.** ボードレイアウト

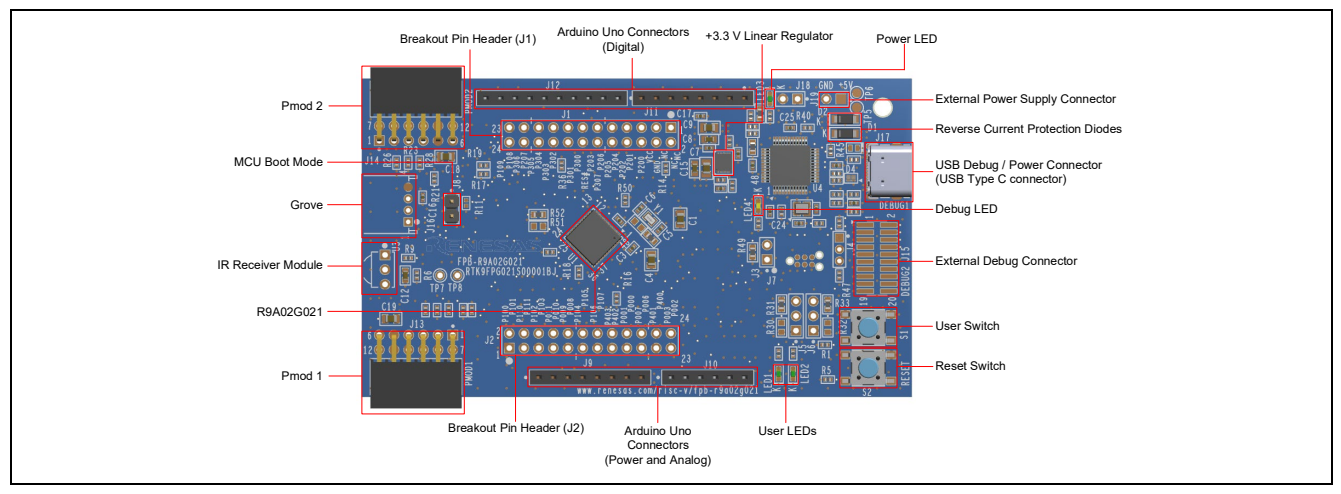

図 **1 FPB-R9A02G021** ボードレイアウト

# **5. Arduino** インタフェース

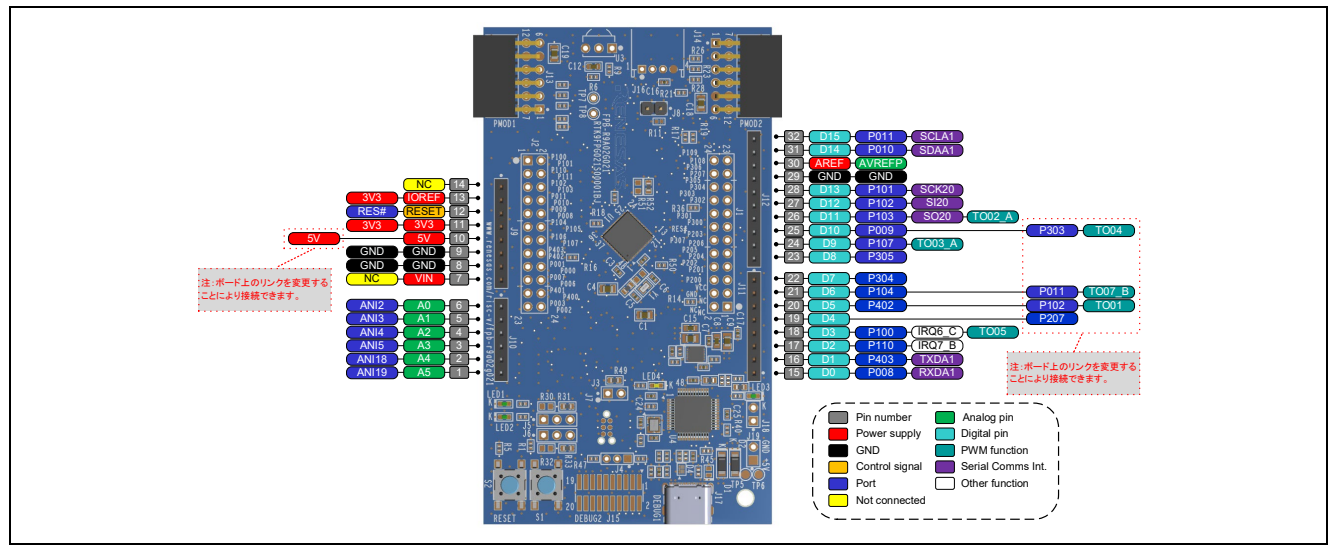

図 **2 FPB-R9A02G021 Arduino** インタフェース

### **6. Pmod** インタフェース

FPB-R9A02G021 ボードは、Type-2A、Type-3A および Type-6A インタフェース用の Pmod 1 コネクタと Type-3A および Type-6A インタフェース用の Pmod 2 コネクタを実装しています。

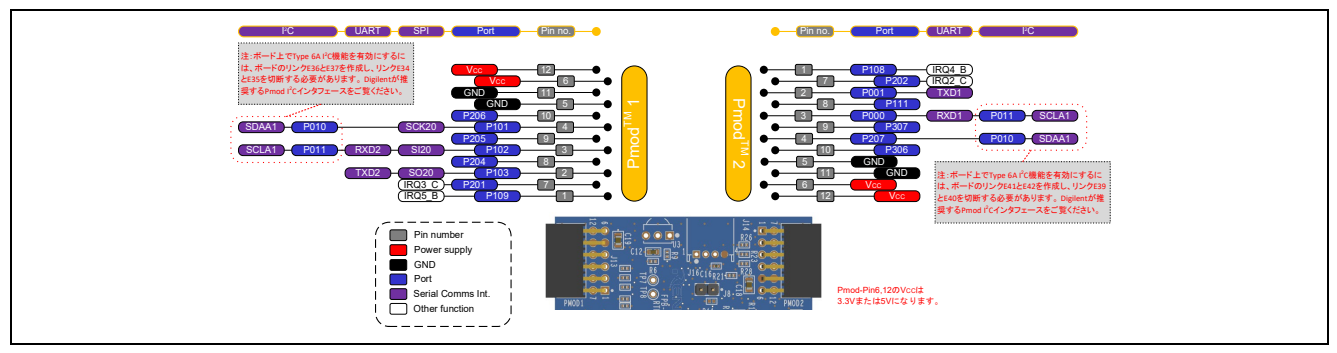

図 **3 FPB-R9A02G021 Pmod** インタフェース

**7. Grove** インタフェース

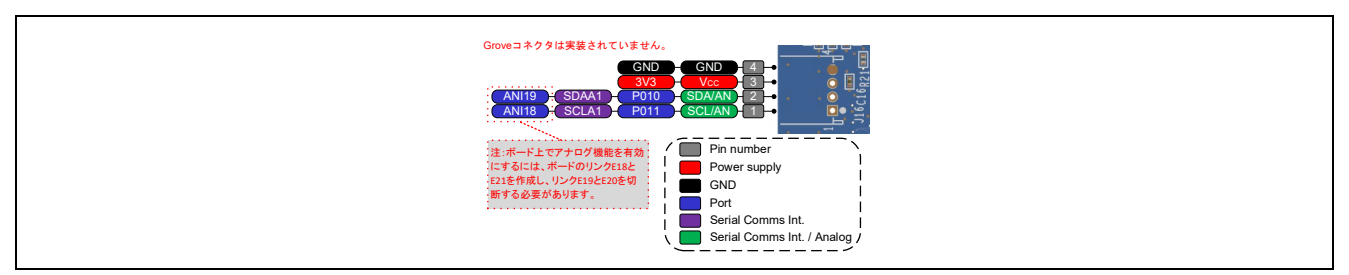

図 **4 FPB-R9A02G021 Seeed Grove** インタフェース

# **8.** ウェブサイトおよびサポート

1. FPB-R9A02G021 ボードの詳細な情報は、[renesas.com/risc-v/fpb-r9a02g021](https://www.renesas.com/risc-v/fpb-r9a02g021) より 入手可能な FPB-R9A02G021 ユーザーズマニュアルを参照してください。

2. ルネサスでは、R9A02G021 MCU のさまざまな機能のサンプルプロジェクトを提 供しています。それらのサンプルプロジェクトは、アプリケーション開発をスター トする際に参考としてご活用いただけます。アプリケーション開発にはホスト PC に統合開発環境 e2 studio、コンパイラパッケージ LLVM for RISC-V および、 Renesas Flash Programmer のインストールが必要です。 これらは [renesas.com/risc-v/fpb-r9a02g021](https://www.renesas.com/risc-v/fpb-r9a02g021) よりダウンロード可能です。

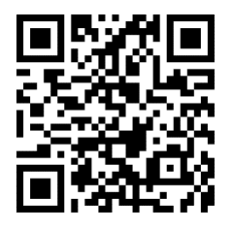

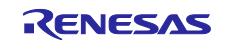